**Rôles**

► **Amap Trésorier** : Accède au menu "Gestion adhésion"

► **Amap Responsable** : Accède à toutes les fonctions de gestion de l'AMAP.

► **Amap Administrateur** : Responsable informatique

> Les rôles suivants ont accès à un nombre de fonctionnalités décroissantes :

Administrateur > Responsbale > Coordinateur

Réserver le rôle "Amap Administrateur" au Responsable Informatique.

Le rôle "Responsable Amap" est à privilégier lorsqu'une personne cumule différentes fonctions au sein de l'Amap.

Chaque Amap repose sur généralement sur l'investissment d'une partie des amapiens regroupés dans un [collectif,](https://wiki.amapress.fr/collectif/accueil) chacun ayant un rôle spécifique.

Par ailleurs, le logiciel Amapress dispose de **rôles types**qui offrent accès à des [fonctionnalités](https://wiki.amapress.fr/fonctionnalites) spécifiques au sein du ►**Tableau de bord** de Wordpress.

De plus, chaque Amap ayant des **rôles spécifiques**, il est possible de créer autant d'étiquettes correspondantes que l'on souhaite.

# **Rôles types**

Lors de la création d'un utilisateur, il est indispensable d'attribuer le rôle correspondant.

### Via le ►**Tableau de bord / Utilisateurs / Ajouter** :

### Sélectionner le rôle adapté

: contrats, inscriptions…

d'émargement, …

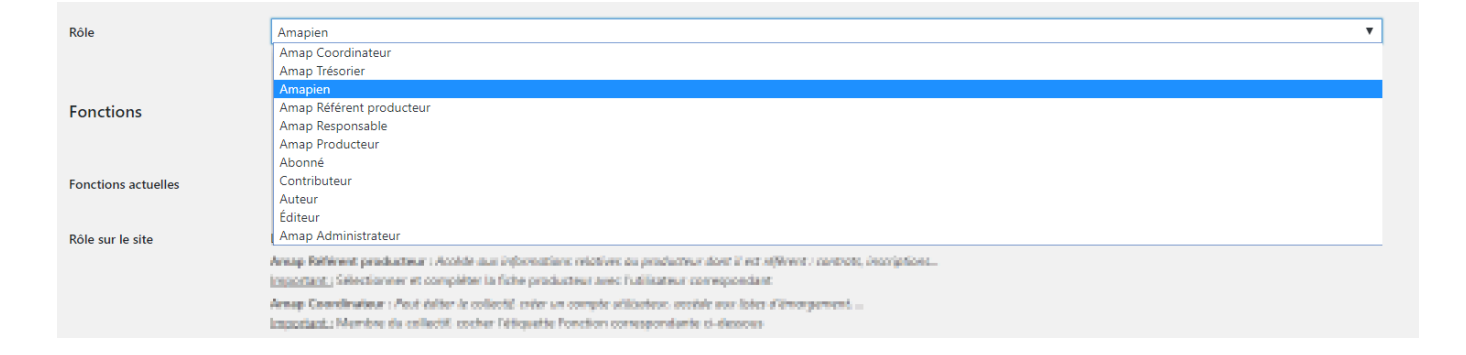

► **Amap Référent producteur** : Accède aux informations relatives au producteur dont il est référent

► **Amap Coordinateur** : Peut éditer le collectif, créer un compte utilisateur, accède aux listes

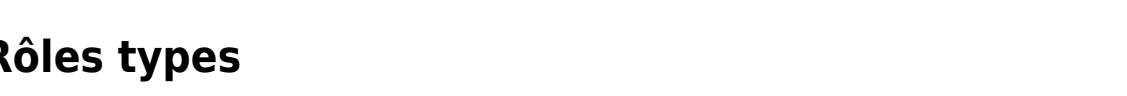

Le rôle Amapress "Amap coordinateur" correspond à un membre du collectif, il faut créer une étiquette et lui attribuer en fonction de ses responsabilités au sein de l'Amap.

# **Rôles spécifiques**

On peut créer autant d'étiquettes que l'on souhaite !

L'idée est de limiter les "Responsables Amap", et d'intégrer un maximum des membres du collectif, ou du CA, avec le rôle "Amap Coordinateur".

Cela varie énormément d'une Amap à l'autre, c'est pourquoi nous avons décidé de permettre la personnalisation via

## ► **Tableau de bord / Utilisateurs / Rôle dans l'Amap**

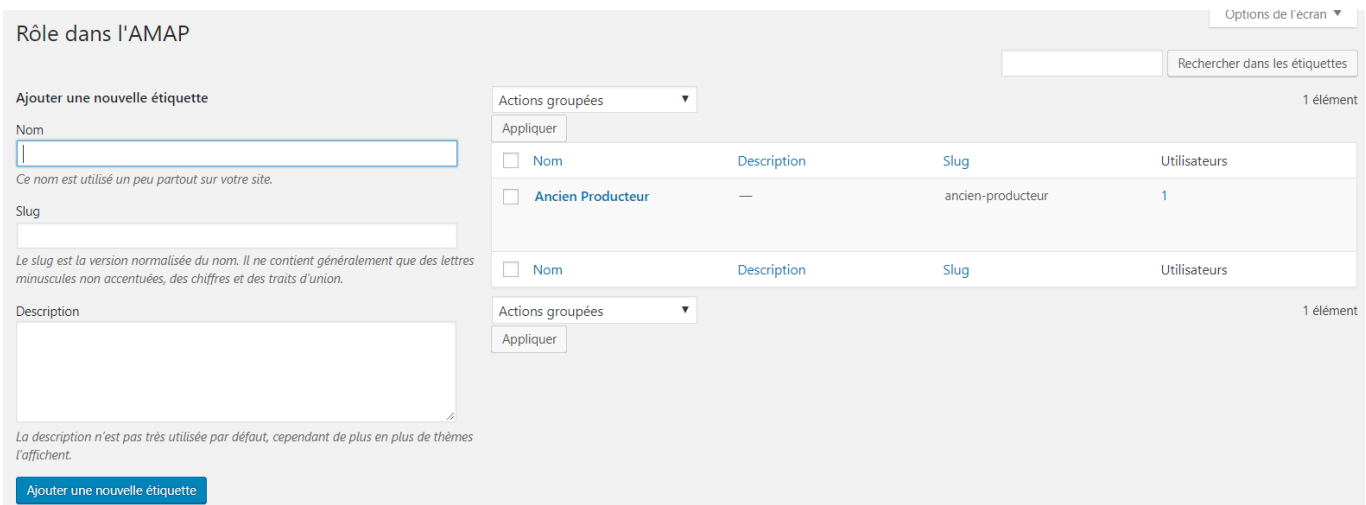

Exemples des étiquettes recensées sur les différentes AMAP :

Accueil nouveaux, Ancien producteur, Boite Contact, Convivialité-apéro, Coordination associative, Distributions, Feuille de chou, Responsable Intermittents, Ouverture vers l'extérieur, Panier solidaire, Référent miel, Relais Réseau AMAP IdF, Responsable légal, Site internet, Sortie à la ferme…

### Indiquer

- Le **Nom** (choisir parmi la liste ci-dessous ou créer un nom adapté)
- Le **Slug** (choisir un nom court sans accents)
- La **Description** (permet aux futurs utilisateurs de savoir à quoi cela correspond)
- Cliquer sur ► **Ajouter une nouvelle étiquette**

Une fois la nouvelle étiquette ajoutée, elle apparaîtra automatiquement dans la fiche utilisateur

# **Droits d'accès**

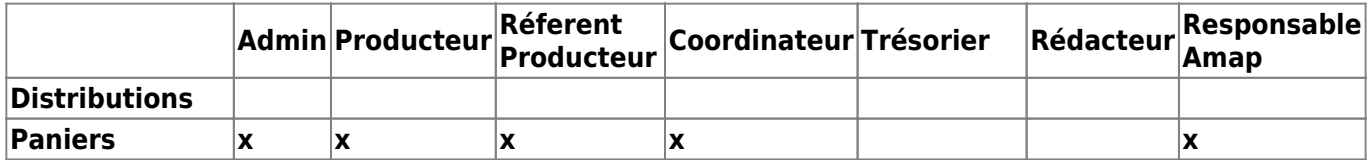

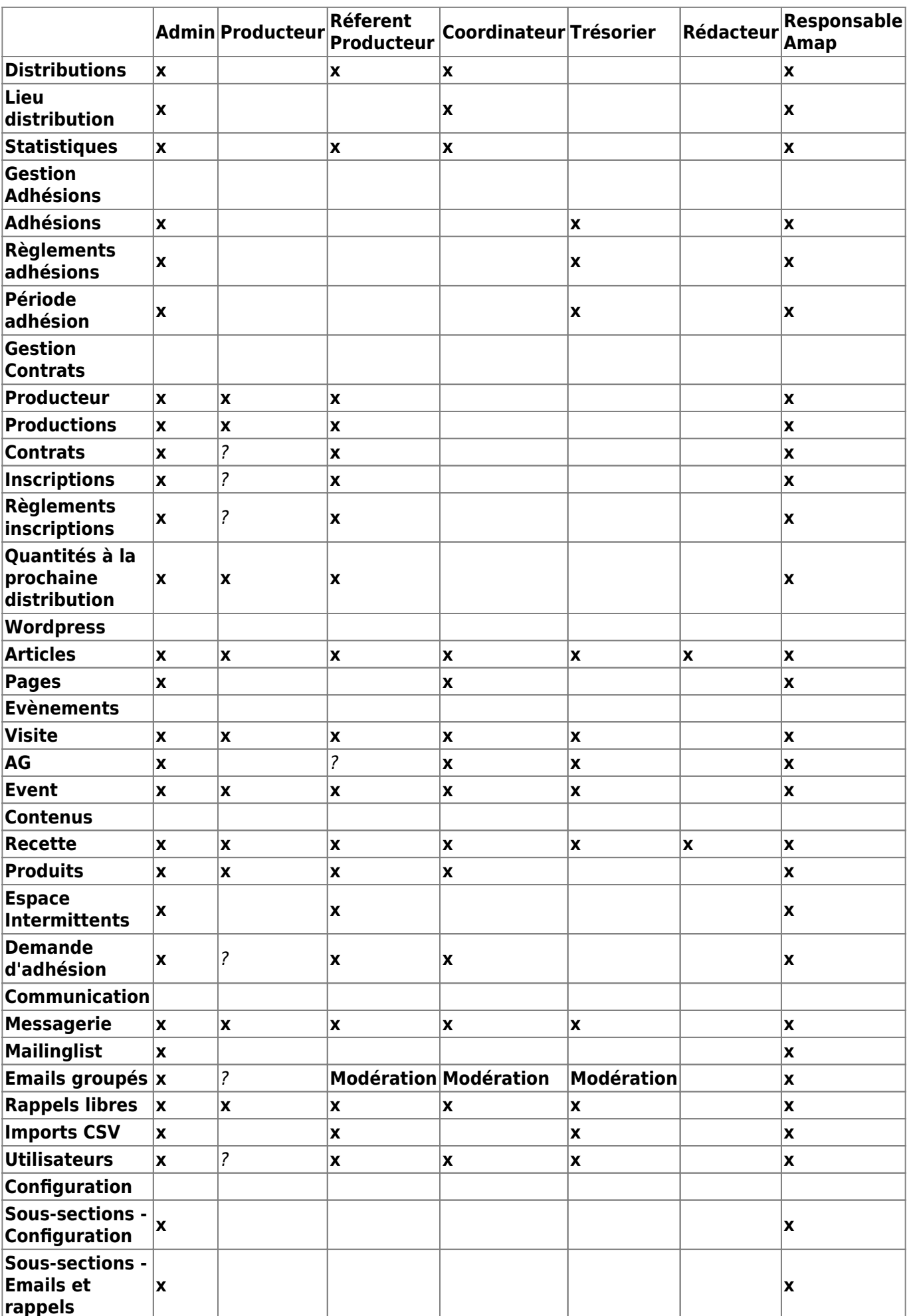

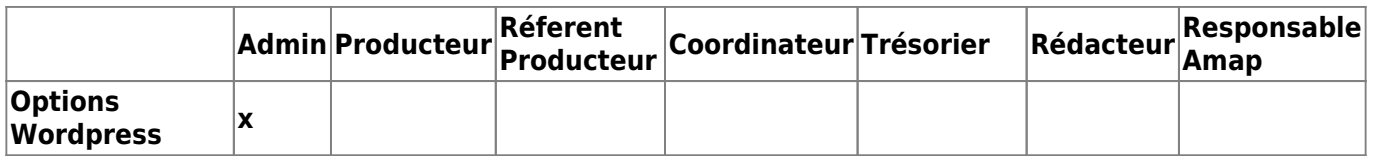

From: <https://wiki.amapress.fr/>- **Documentation en ligne d'Amapress**

Permanent link: **<https://wiki.amapress.fr/roles?rev=1597321684>**

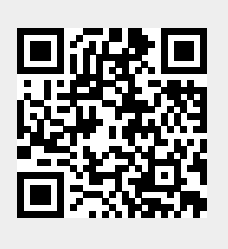

Last update: **2020/08/13 14:28**